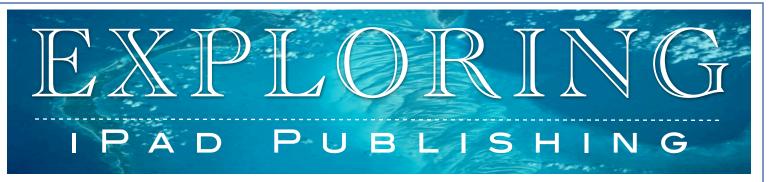

# GET TO KNOW DESIGN PRINCIPLES IN THE DIGITAL MAGAZINE WORLD

Before you can plan your own magazine it is important to know the trending features that are already catching viewers attention. The best way to do this is to explore!

# 1. Explore

- Use the following pre-loaded applications on your iPad to explore the different magazine publishing options: Newsstand and Adobe Viewer. Also, use the Mag+Website, <a href="http://www.magplus.com/playlist/client-examples/">http://www.magplus.com/playlist/client-examples/</a>

## 2. Create (pre-assessment)

- As you explore and find design features which you would like to use as an influence for your publishing piece in the future take a screen shot (power button + home button.) You screen shot will be published into the Photos application.
- Take your photos from the Photos application and create a "Collage of Influence" in the Adobe Collage application. In addition to the snap shot you must provide notes on why you liked the design features in the photo of the layout.

## 3. Re-visit (post-assessment)

- Once we review as a class the Design Principles unit re-visit your collage and add more detailed descriptions (key words from the unit) on why you still like or do not like each layout your originally placed on your collage. Now that you know more about design principles it is ok if you decide you do not like a certain layout. (Add this text in another color)

#### 4. Share

- Save your collage and submit your file by giving Mrs. Cullen your iPad when you are done!

### 5. Worksheet

- Complete the Google Doc worksheet on "Testing my Exploring Knowledge"

#### Start to Think

You are getting one step closer to starting to design

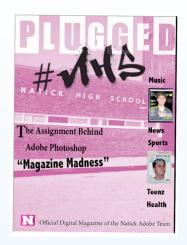

your very own Magazine which will be published on the iPad. As you check out the latest and greatest trends in Magazine publishing try to think about what your magazine will feature! Who will be your target audience? What message will your magazine communicate to its readers.

https://docs.google.com/a/
natickps.org/spreadsheet/
viewform?
fromEmail=true&formkey=dFQ4W
UZPb0NXQVN4TllsZjVDTi1XMkE6

# EXPLORING

| ELEMENTS                                                                                         | POSSIBLE<br>POINTS | POINTS | COMMENTS |
|--------------------------------------------------------------------------------------------------|--------------------|--------|----------|
| - Screen Shots Minimum of 6 (a different design focus for each screen shot)                      | 30                 |        |          |
| - Explanation  Detailed and post-assessment piece uses keywords from the design principles unit. | 30                 |        |          |
| - Research Provide a variety of resources and resources are cited under each image.              | 20                 |        |          |
| - Professional Appropriate Shots and no grammar mistakes                                         | 20                 |        |          |
| Total                                                                                            | 100                |        |          |

Google Doc. Worksheet: 100 points

# EXAMPLE WORK

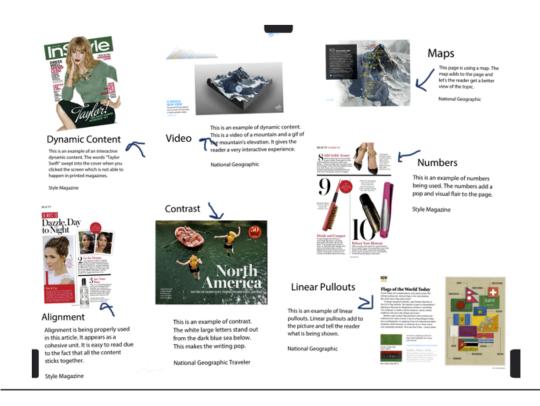

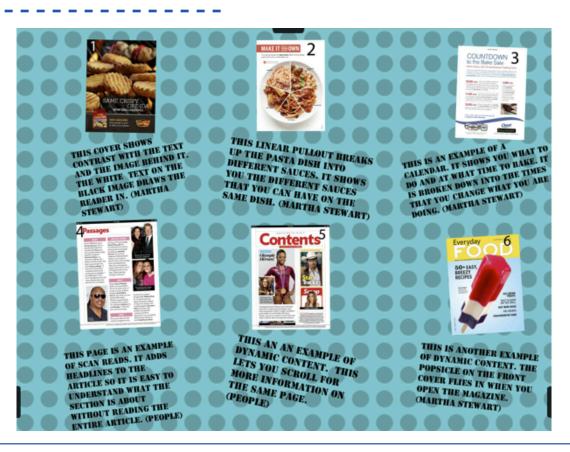